# Photoshop und Holzdruck

Kreatives Gestalten mit eigenen Fotos

In diesem Workshop machen die Teilnehmenden ein Foto, z.B. ein Portrait von sich und bearbeiten dieses Foto in Photoshop. Abschließend wird es mittels "Decoupage"-Technik auf ein Stück Holz übertragen.

Dauer ca. 4 Stunden, bis zu 10 TN, ab 10 Jahre

#### **Hintergrund**

Die Kombination von digitalen Werkzeugen ("Photoshop, Computer, Fotoapparat") und analogen Techniken ("Basteln mit Papier und Holz") ermöglicht eine genderneutrale Ansprache und kann somit ein breites Publikum begeistern. z.B.: "Hast Du Lust zu photoshoppen?" / "Willst Du ein schönes Geschenk aus Holz basteln?"

Einerseits können Kenntnisse in einem vertrauten Bereich vertieft werden und andererseits kann auch etwas völlig Neues gelernt werden. Und am Ende kann etwas mitgenommen werden.

#### Ablauf

Im Folgenden der Ablauf zur Erstellung eines Fotos wie im Beispiel anbei.

- Mit einer Spiegelreflexkamera wird ein Portrait vor weißem Hintergrund erstellt. Zur Beleuchtung ein weiches Kunstlicht, z.B. mit einer Softbox
- Datei in Photoshop öffnen:
	- $\text{-}$  Bild  $\rightarrow$  Einstellungen  $\rightarrow$  Schwellenwert: gewünschten Effekt einstellen (alternativ: neue Einstellungsebene)
	- Neue Ebene erstellen, Modus: Multiplizieren; in dieser Ebene einen Farbverlauf mit hellen, leuchtenden Farben anlegen
	- Eventuell das Bild horizontal spiegeln, da es auf dem Holz später seitenverkehrt sichtbar ist. Bei Schrift auf jeden Fall spiegeln!
- Mit dem Farb-Laserdrucker in der gewünschten Größe ausdrucken: etwas größer als das Holzstück
- Holz vorbereiten, am Besten draußen: in Maserrichtung mit 120er oder 150er Schleifpapier rundum schleifen und die Kanten und Ecken leicht abrunden. Entstauben
- Mit Hilfe eines des "KREUL Foto Transfer Potch" wird der Ausdruck mit der Toner-Seite auf das Holz geklebt. Anleitung des Klebers beachten. In etwa so:
	- Sehr wichtig: zügig arbeiten!
	- Zuerst das Holz dünn einpinseln,
	- Dann die Toner-Seite des Fotos sehr dünn einpinseln

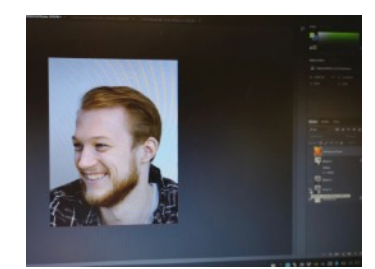

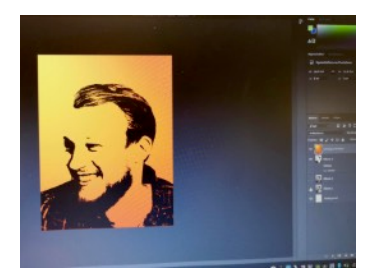

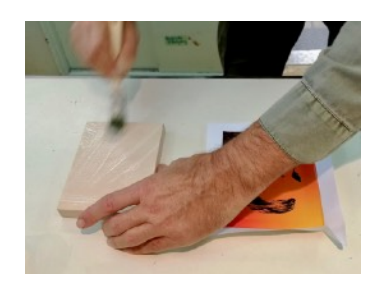

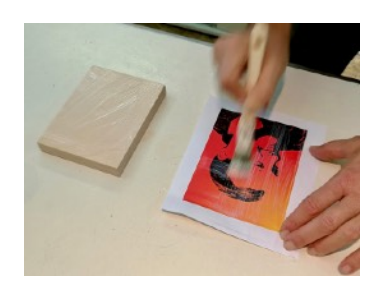

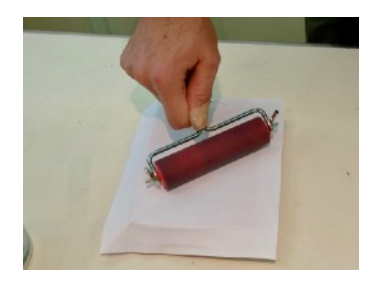

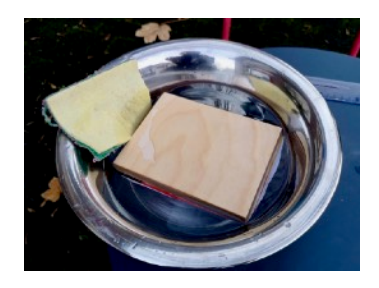

- Das Holzstück mit der bepinselten Seite auf die bepinselte Seite des Fotos legen
- Wenden
- Zunächst mit leichtem Druck von innen nach außen mit einer Gummiwalze das Foto auf dem Holz festdrücken. Dabei wird überflüssiger Kleber zu den Seiten herausgedrückt. Abschließend mit starkem Druck rollen.
- Vollständig trocknen lassen
- Die Trocknung dauert an der Luft 24 Stunden und kann mit einem Fön beschleunigt werden, dann dauert es ca. 10 Minuten
- Abkühlen lassen
- Mit der Fotoseite nach unten in eine Schüssel mit lauwarmem Wasser legen, 5 Minuten einweichen lassen.
- Mit einem Spülschwamm vorsichtig von innen nach außen das weiche Papier weg rubbeln. Das geht auch gut unter fließendem Wasser. Trocken tupfen und trocknen lassen.
- Übrig bleibt der Toner auf dem Holz
- ggf. abschließende Lackierung mit Acryl Klarlack (z.B. aus dem Baumarkt) für ein schönes Finish

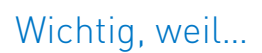

Softbox: gute Ausleuchtung des Gesichts, die Augen sollen nicht komplett in ihren Höhlen verschwinden, außer man möchte eine Totenschädel-Optik ;-)

Weißer Hintergrund: Durch die künstlerische Bearbeitung in Photoshop gehen Details verloren. Objekte im Hintergrund, die man nicht gut erkennt, stören den Gesamteindruck. Sie verschmelzen mit dem Vordergrund.

Laserdrucker: ist wasserfest! Der Ausdruck aus einem Tintenstrahl-Drucker würde verschmieren.

Gummiwalze: überschüssiger Kleber muss sorgfältig und komplett zu den Seiten hin herausgequetscht werden, damit der Toner direkten Kontakt zu dem Holz bekommt.

## Materialien und Werkzeuge

- Holz: Birke Multiplex, ab 9 mm Dicke, Größe ca. 10x15 cm; dunkles Holz ist nicht so gut geeignet; eventuell Massivholz nehmen, z.B. ein gehobeltes Brett ca. 8-10 cm breit in Stücke sägen lassen
- KREUL Foto Transfer Potch 250 ml sehr ergiebig, erhältlich bei www.creativ-discount.de
- Linol-Farbwalze mit Drahtbügel, Breite 120 mm
- Borstenpinsel
- Acryl Klarlack
- je Teilnehmerin ein Computer
- ein Fotoapparat für alle Teilnehmer
- Licht, z.B. Softbox
- (Farb-)Laserdrucker

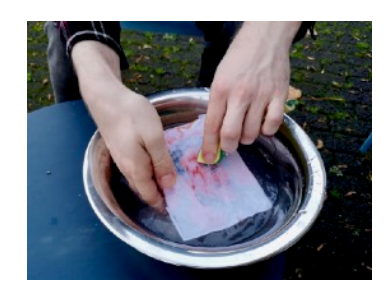

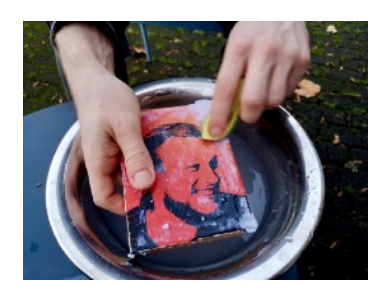

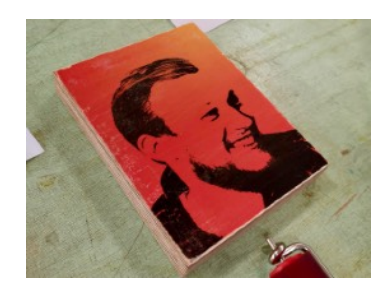

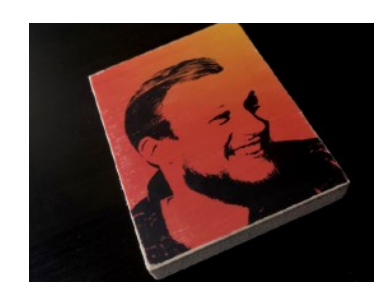

## Varianten

- Photoshop: andere Ebeneneinstellungen für den Farbverlauf oder Filtergalerie ausprobieren; wichtig: Bild sollte insgesamt eher hell sein, schwarze Anteile sind O.K., sollten aber nicht dominieren
- andere Bildbearbeitungssoftware benutzen: Gimp, wenn man's mag Krita, wenn digital gemalt werden soll
- Ausdruck in Schwarz/Weiß und dann farbige Gestaltung mit lasierenden Farben auf dem fertig übertragenen Foto auf dem Holz
- Suchmaschine: "KREUL Foto Transfer Potch"

Die Durchführung sollte vor dem Workshop unbedingt einmal ausprobiert werden. Dann hat man auch ein Beispiel zum Zeigen an der Hand.